# Restoring a Teamviewer Backup

How to restore a backup from the Teamviewer system

### **Contents**

Log in to [Teamviewer](#page-0-0) on the web (NOT the desktop version)

[Navigate](#page-0-1) to "Backup"

[Search](#page-1-0) for device

Choose [Restore](#page-1-1)

**Comments** 

## <span id="page-0-0"></span>Log in to Teamviewer on the web (NOT the desktop version)

Teamviewer needs the login details of the account ggreen@stuga.co.uk in order to restore a backup <https://login.teamviewer.com/LogOn>

...You can only perform restores from the web version and you need to be logged in to it as ggreen@stuga.co.uk

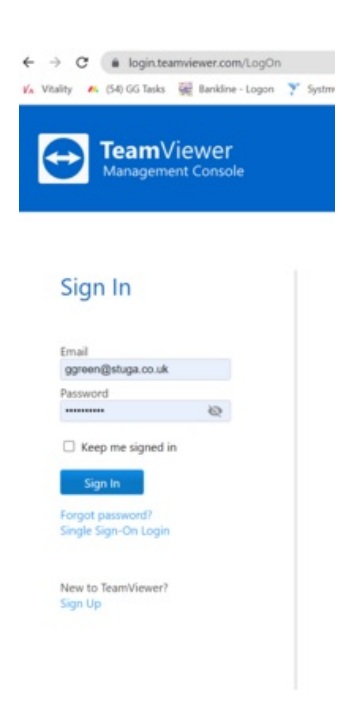

Password is stored in g:\IT Department\ggreen teamviewer password.txt

If this is the first time you have logged in on your PC, the "device" will need to be authorised by email by GG. GG will get an email

# <span id="page-0-1"></span>Navigate to "Backup"

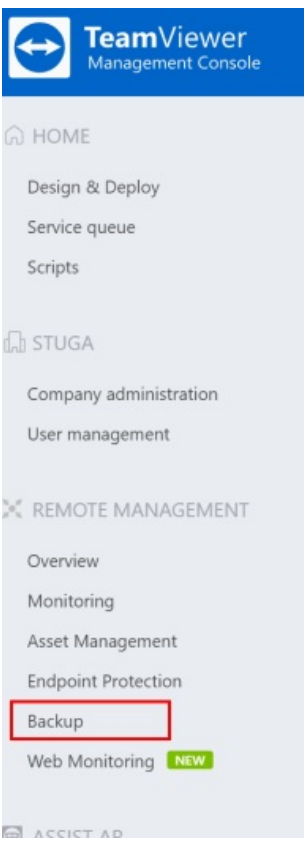

# <span id="page-1-0"></span>Search for device

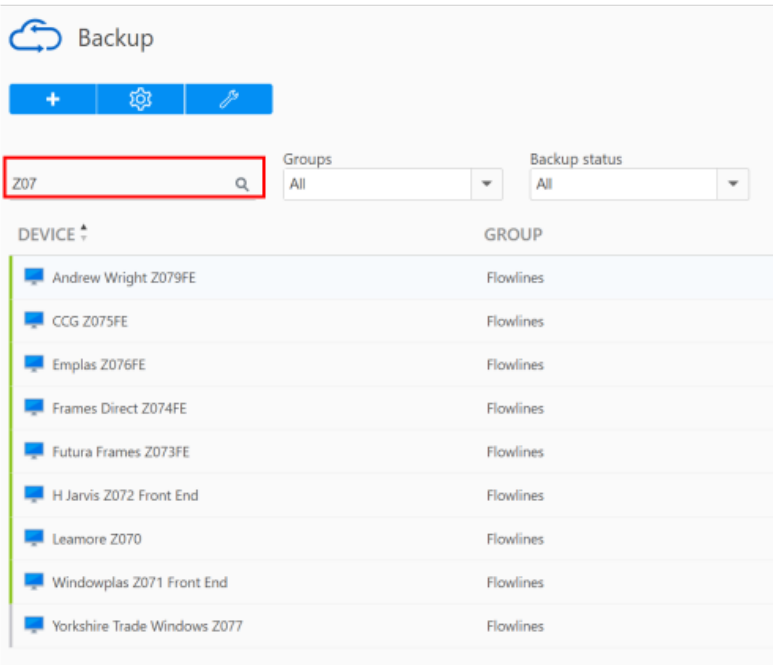

# <span id="page-1-1"></span>Choose Restore

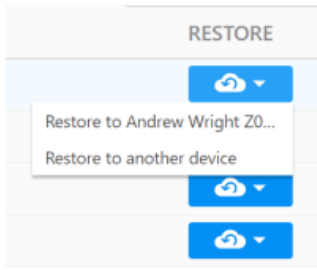

You can restore back to the original machine or to a new location

ሙ ...Note - you can only restore to a PC that has TV backup running on it. This makes it a bit frustrating if you just want to download a backup. You can, however, restore to a different location

You can restore individual files, and choose the date of the version for each file

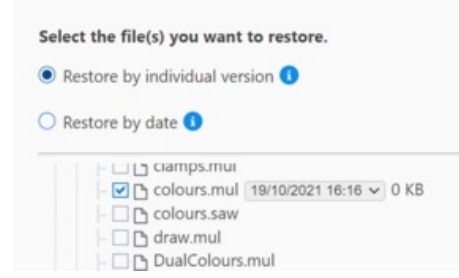

റ ...Coosing the backup time is useful if a file has been overwritten

#### The restore can then be to the original or a different location

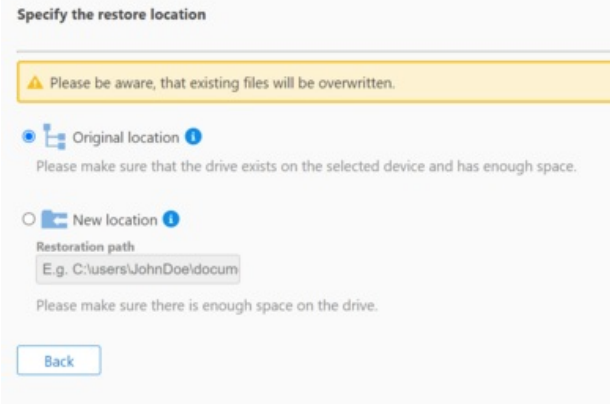

A ...You can specify a completely new folder and it will be created during the restore process